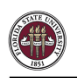

# *Employee Self-Service* - Enrolling in Direct Deposit

## **Objective**

The purpose of this tutorial outlines the basic steps to change, add, and view your direct deposit information.

### **Navigation**

Log onto OMNI through the my.fsu.edu portal. Click on the Human Resources drop down under MYFSU LINKS:

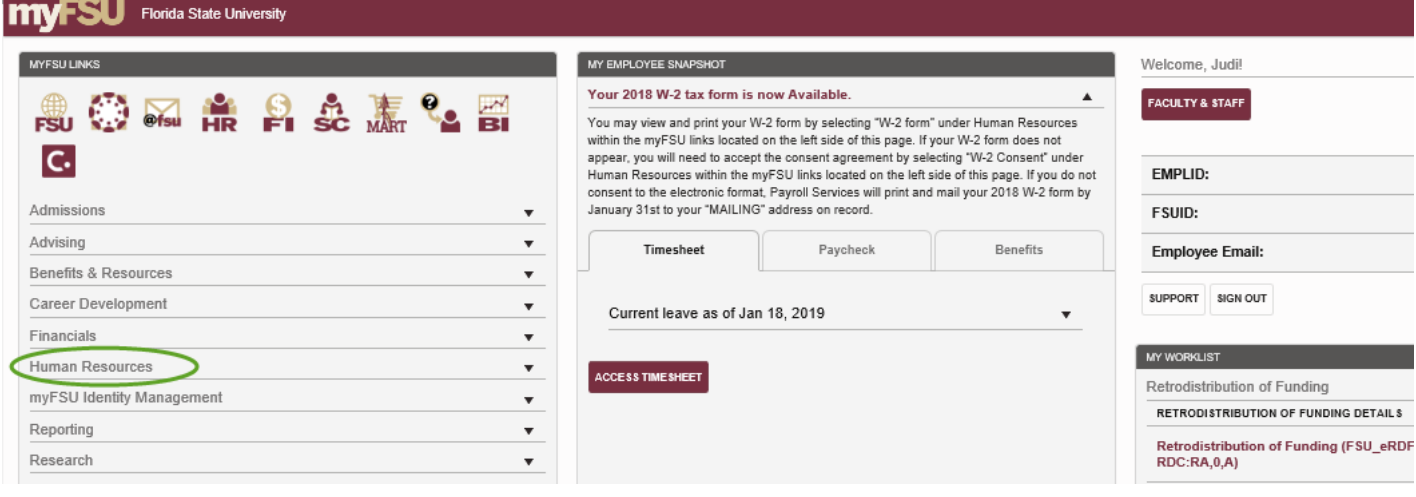

## Click on Direct Deposit:

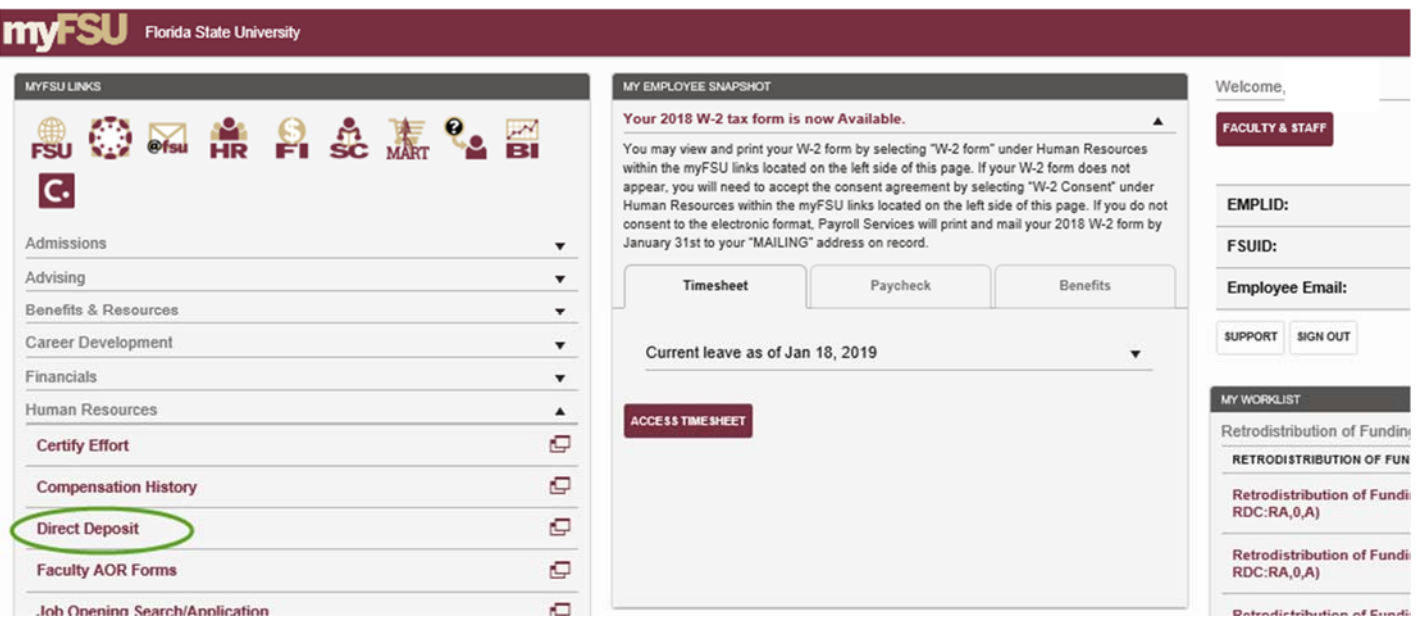

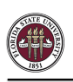

At this point, as an extra layer of security, an authentication screen will appear to verify that it is indeed you attempting to gain access to your direct deposit information. If you have already set up your authentication method you may proceed. If you have not previously set up the authentication method or need to change the data, please contact the FSU IT Service Desk at 850-644-4357.

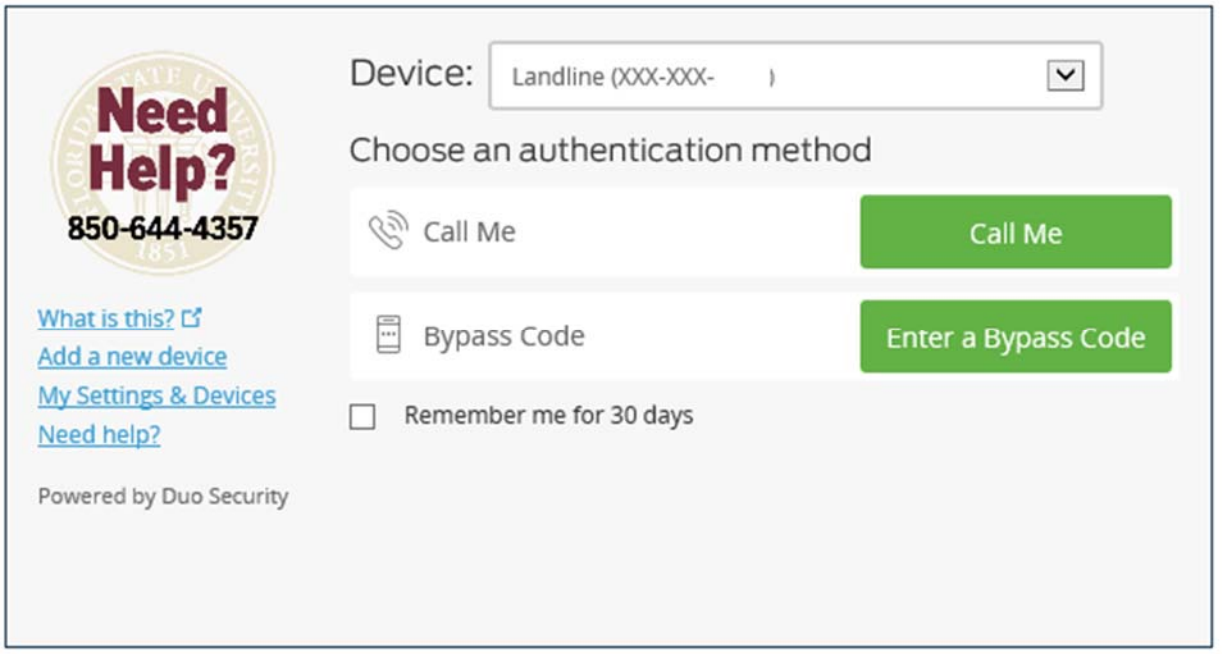

Once you are set up to proceed, choose your authentication method and verify it is you.

You may establish a maximum of two direct deposit accounts in OMNI. You may contact the Controller's Office Payroll Services if more than two accounts are needed. If you have direct deposit, then your primary account should already be established. If it is not, then you should add your primary account first.

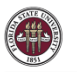

.

Read the Terms/Conditions of Direct Deposit and follow the instructions for entering the account information.

To add an account click on the "+" under Accounts.

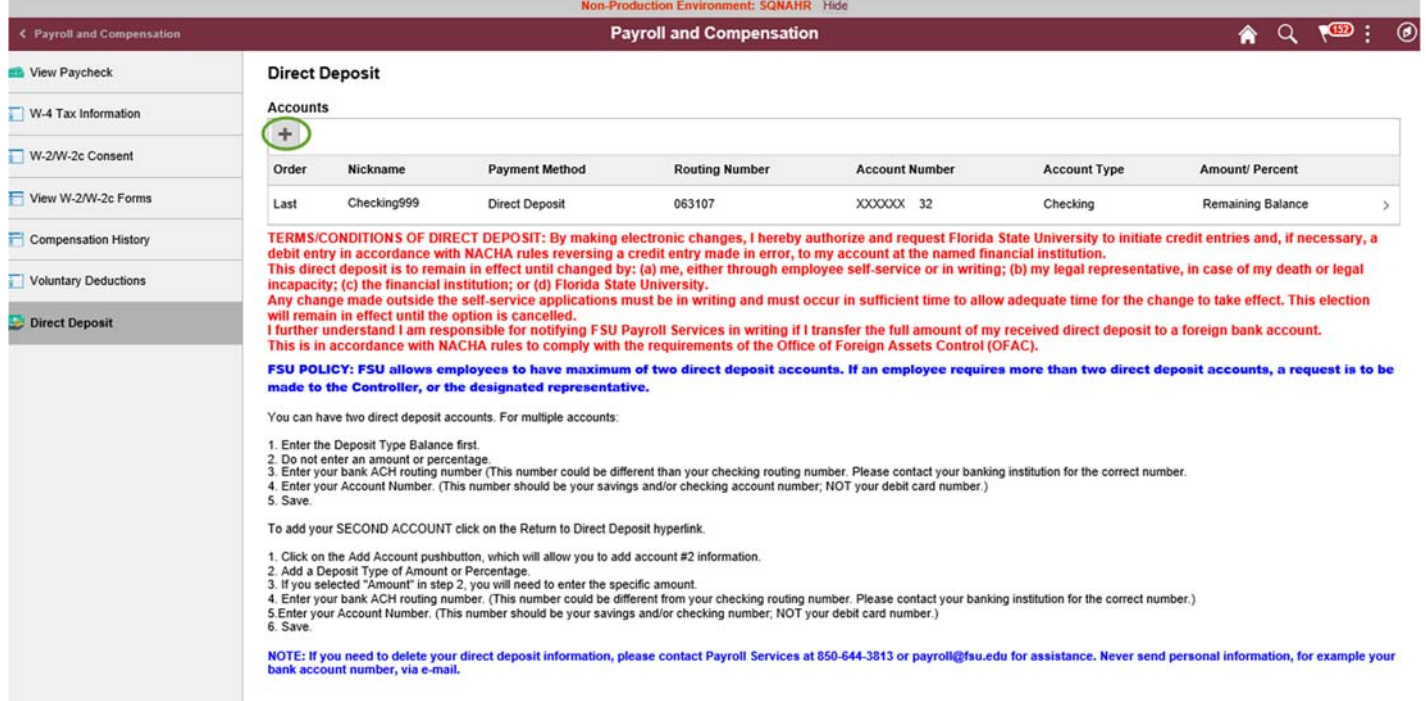

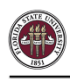

You must give the account a nickname, such as the name of the bank or type of account you will be adding (checking, savings or name of bank). The Payment Method will be Direct Deposit. Enter your routing number, account number, account type (checking or savings), the deposit type (amount, percent, or balance), amount/percentage that you will send to that account. If unsure of the routing and account numbers, please contact your financial institution for verification.

Your primary direct deposit must have a Deposit Type of "Balance of Net Pay." "Balance of Net Pay" should be used only for the primary account. Once you have entered your account information, click the Save button.

Note: Use deposit type of "percent" if you want a certain percentage of your total check to be deposited to a second account, and "amount" if you want to specify the amount that you would like to have deposited. Please note that if you use a percentage, the amount may fluctuate based upon your paycheck earnings.

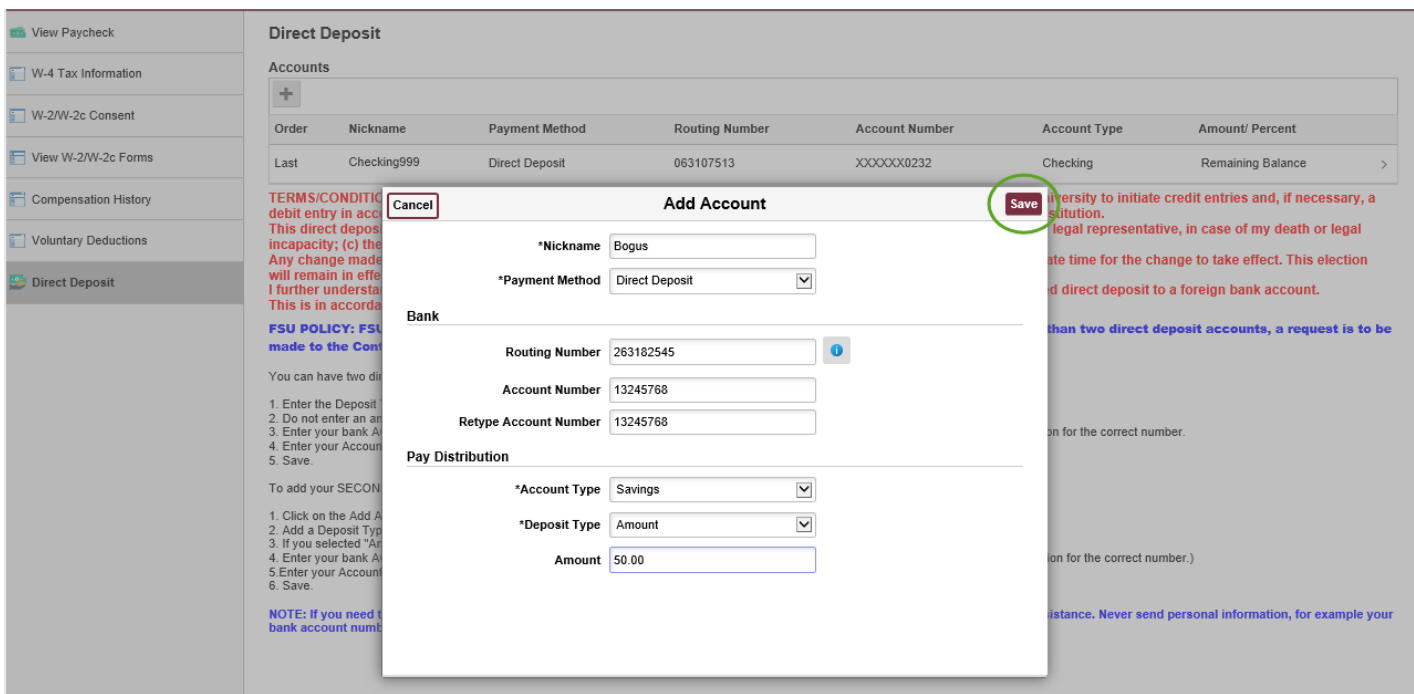

Review your changes. If the information is not what was intended, make any needed changes to your direct deposit information. Click the arrow in the row you wish to make a change. A box will appear allowing the information to be edited.

#### **Direct Deposit**

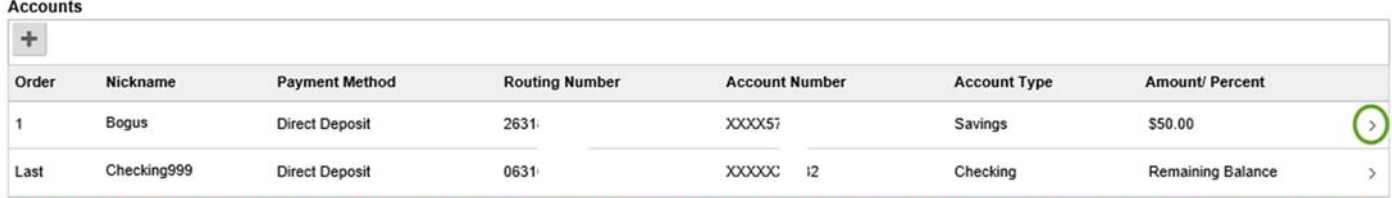

TERMS/CONDITIONS OF DIRECT DEPOSIT: By making electronic changes, I hereby authorize and request Florida State University to initiate credit entries and, if necessary, a debit entry in accordance with NACHA rules reversing a credit entry made in error, to my account at the named financial institution This direct deposit is to remain in effect until changed by: (a) me, either through employee self-service or in writing; (b) my legal representative, in case of my death or legal

incapacity; (c) the financial institution; or (d) Florida State University. Any change made outside the self-service applications must be in writing and must occur in sufficient time to allow adequate time for the change to take effect. This election

will remain in effect until the option is cancelled.<br>I further understand I am responsible for notifying FSU Payroll Services in writing if I transfer the full amount of my received direct deposit to a foreign bank account This is in accordance with NACHA rules to comply with the requirements of the Office of Foreign Assets Control (OFAC).

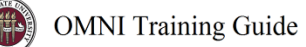

You will notice that in the example above, \$50 of the total check will be deposited into one savings account and the balance will be deposited into a different checking account. The amount has been changed to \$40 below. Click Save.

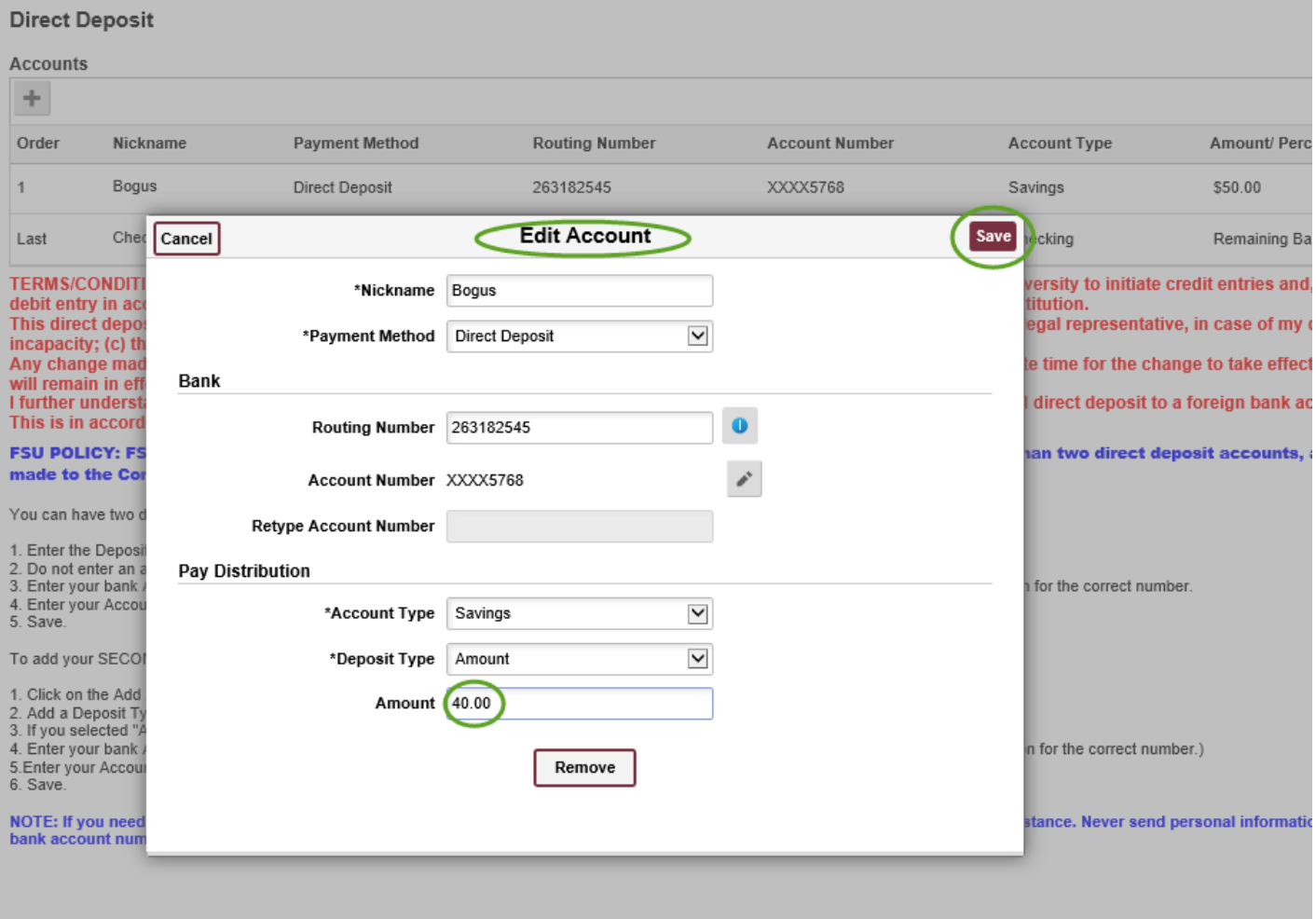

The change was made.

#### **Direct Deposit**

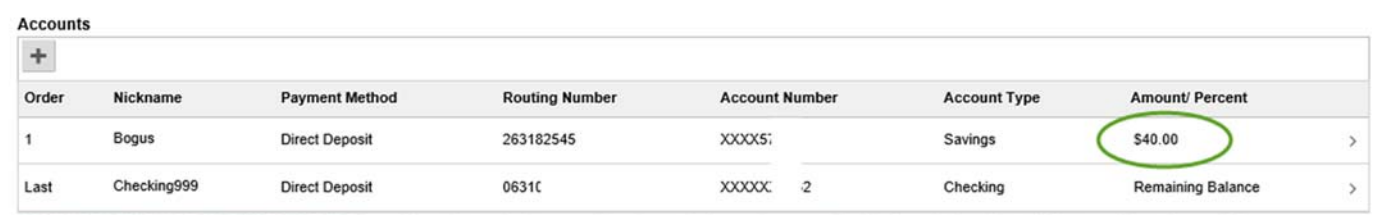

TERMS/CONDITIONS OF DIRECT DEPOSIT: By making electronic changes, I hereby authorize and request Florida State University to initiate credit entries and, if necessary, a debit entry in accordance with NACHA rules reversing